# TestOut\*

TestOut Office Pro – English 8.0.x

## **Objective Mappings:**

MOS Word Associate 2019 (MO-100)

MOS Word Associate 365 Apps (MO-110)

MOS Excel Associate 2019 (MO-200)

MOS Excel Associate 365 Apps (MO-210)

MOS PowerPoint Associate 2019 (MO-300)

MOS PowerPoint Associate 365 Apps (MO-310)

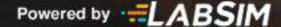

### Contents

This document contains six objective mappings. Click on a mapping to view its contents.

| Objective Mapping: MOS Word Associate 2019 (MO-100) Objectives to LabSim Section           |    |
|--------------------------------------------------------------------------------------------|----|
| Objective Mapping: MOS Word Associate 365 Apps (MO-110) Objectives to LabSim Section       |    |
| Objective Mapping: MOS Excel Associate 2019 (MO-200) Objectives to LabSim Section          | 1  |
| Objective Mapping: MOS Excel Associate 365 Apps (MO-210) Objectives to LabSim Section      | 17 |
| Objective Mapping: MOS PowerPoint Associate 2019 (MO-300) Objectives to LabSim Section     | 20 |
| Objective Mapping: MOS PowerPoint Associate 365 Apps (MO-100) Objectives to LabSim Section | 20 |

#### Objective Mapping: MOS Word Associate 2019 (MO-100) Objectives to LabSim Section

The TestOut Office Pro course and certification exam cover the following Microsoft Word 2019 (MO-100) objectives:

| #   | Domain                                                                                                    | Module.Section        |
|-----|----------------------------------------------------------------------------------------------------|-----------------------|
| 1.0 | Manage Documents                                                                                                    |                       |
| 1.1 | Navigate within documents                                                                                                    | 3.4<br>4.4, 4.6       |
|     | <ul><li>1.1.1 Search for text</li><li>1.1.2 Link to locations within documents</li><li>1.1.3 Move to specific locations and objects in documents</li><li>1.1.4 Show and hide formatting symbols and hidden text</li></ul>                           | B.2                   |
| 1.2 | Format documents  1.2.1 Set up document pages                                                                                                    | 4.5, 4.9, 4.11<br>B.2 |
| 1.3 | Save and share documents                                                                                                    | 3.1, 3.3, 3.6<br>4.2  |
|     | <ul> <li>1.3.1 Save documents in alternative file formats</li> <li>1.3.2 Modify basic document properties</li> <li>1.3.3 Modify print settings <ul> <li>Print collated and uncollated</li> <li>Print one sided and two sided</li> </ul> </li> </ul> | B.2                   |

|     | Print multiple pages per sheet     1.3.4 Share documents electronically                                                                                                    |                      |
|-----|----------------------------------------------------------------------------------------------------|----------------------|
| 1.4 | Inspect documents for issues  1.4.1 Locate and remove hidden properties and personal information 1.4.2 Locate and correct accessibility issues 1.4.3 Locate and correct compatibility issues                                                                                                    | 3.6<br>B.2           |
| 2.0 | Insert and Format Text, Paragraphs, and Sections                                                                                                    |                      |
| 2.1 | Insert text and paragraphs                                                                                                    | 3.4<br>4.7           |
|     | 2.1.1 Find and replace text 2.1.2 Insert symbols and special characters                                                                                                    | B.2                  |
| 2.2 | Format text and paragraphs                                                                                                    | 4.3, 4.4, 4.9<br>5.5 |
|     | <ul> <li>2.2.1 Apply text effects</li> <li>2.2.2 Apply formatting by using Format Painter</li> <li>2.2.3 Set line and paragraph spacing and indentation</li> <li>2.2.4 Apply built-in styles to text</li> <li>2.2.5 Clear formatting</li> </ul>                                                                 | B.2                  |
| 2.3 | Create and configure document sections  2.3.1 Format text in multiple columns 2.3.2 Insert page, section, and column breaks 2.3.3 Change page setup options for a section  Change columns, margins, and page orientation for a section  Change columns, margins, and page orientation "From this point forward" | 4.5, 4.11<br>B.2     |
| 3.0 | Manage Tables and Lists                                                                                                    |                      |
| 3.1 | Create tables                                                                                                    | 4.8                  |

|     | 3.1.1 Convert text to tables 3.1.2 Convert tables to text 3.1.3 Create tables by specifying rows and columns                                                                                                    | B.2         |
|-----|----------------------------------------------------------------------------------------------------|-------------|
| 3.2 | Modify tables  3.2.1 Sort table data 3.2.2 Configure cell margins and spacing 3.2.3 Merge and split cells 3.2.4 Resize tables, rows, and columns 3.2.5 Split tables 3.2.6 Configure a repeating row header                                                                                                    | 4.8<br>B.2  |
| 3.3 | 3.3.1 Format paragraphs as numbered and bulleted lists 3.3.2 Change bullet characters and number formats 3.3.3 Define custom bullet characters and number formats  Use an image as a bullet  Use a character from a different font as a bullet 3.3.4 Increase and decrease list levels 3.3.5 Restart and continue list numbering 3.3.6 Set starting number values | 4.4<br>B.2  |
| 4.0 | Create and Manage References                                                                                                    |             |
| 4.1 | Create and manage reference elements  4.1.1 Insert footnotes and endnotes 4.1.2 Modify footnote and endnote properties  Convert footnotes to endnotes Convert endnotes to footnotes 4.1.3 Create and modify bibliography citation sources 4.1.4 Insert citations for bibliographies  Insert citations for books and articles Insert placeholder citations         | 4.10<br>B.2 |

| 4.2 | Create and manage reference tables                                                                                                    | 4.10<br>B.2     |
|-----|----------------------------------------------------------------------------------------------------|-----------------|
|     | <ul> <li>4.2.1 Insert tables of contents</li> <li>4.2.2 Customize tables of contents <ul> <li>Show page numbers</li> <li>Modify tab leader</li> <li>Change number of shown levels</li> </ul> </li> <li>4.2.3 Insert bibliographies</li> </ul> | <b>D.</b> 2     |
| 5.0 | Insert and Format Graphic Elements                                                                                                    |                 |
| 5.1 | Insert illustrations and text boxes                                                                                                    | 3.5<br>4.7      |
|     | 5.1.1 Insert shapes 5.1.2 Insert pictures                                                                                                    | 6.6             |
|     | 5.1.3 Insert 3D models 5.1.4 Insert SmartArt graphics 5.1.5 Insert screenshots and screen clippings 5.1.6 Insert text boxes                                                                                                    | B.2             |
| 5.2 | Format illustrations and text boxes                                                                                                    | 3.5<br>4.7      |
|     | <ul><li>5.2.1 Apply artistic effects</li><li>5.2.2 Apply picture effects and picture styles</li></ul>                                                                                                    | 6.6             |
|     | 5.2.3 Remove picture backgrounds 5.2.4 Format graphic elements 5.2.5 Format SmartArt graphics 5.2.6 Format 3D models                                                                                                    | B.2             |
| 5.3 | Add text to graphic elements                                                                                                    | 3.5<br>4.7      |
|     | <ul><li>5.3.1 Add and modify text in text boxes</li><li>5.3.2 Add and modify text in shapes</li></ul>                                                                                                    | 6.6             |
|     | 5.3.3 Add and modify SmartArt graphic content                                                                                                    | B.2             |
| 5.4 | Modify graphic elements  5.4.1 Position objects                                                                                                    | 3.5, 3.6<br>4.7 |

|     | <ul> <li>Position objects with the mouse</li> <li>Position objects with alignment tools</li> <li>5.4.2 Wrap text around objects</li> <li>5.4.3 Add alternative text to objects for accessibility</li> </ul> | B.2        |
|-----|----------------------------------------------------------------------------------------------------|------------|
| 6.0 | Manage Document Collaboration                                                                                                    |            |
| 6.1 | Add and manage comments  6.1.1 Add comments  6.1.2 Review and reply to comments  6.1.3 Resolve comments  6.1.4 Delete comments                                                                              | 3.6<br>B.2 |
| 6.2 | Manage change tracking  6.2.1 Track changes 6.2.2 Review tracked changes 6.2.3 Accept and reject tracked changes 6.2.4 Lock and unlock change tracking                                                      | 3.6<br>B.2 |

#### Objective Mapping: MOS Word Associate 365 Apps (MO-110) Objectives to LabSim Section

The TestOut Office Pro course and certification exam cover the following Microsoft Word 365 (MO-110) objectives:

| #   | Domain                                                                                                    | Module.Section        |
|-----|----------------------------------------------------------------------------------------------------|-----------------------|
| 1.0 | Manage Documents                                                                                                    |                       |
| 1.1 | Navigate within documents                                                                                                    | 3.4<br>4.4, 4.6       |
|     | <ul><li>1.1.1 Search for text</li><li>1.1.2 Link to locations within documents</li><li>1.1.3 Move to specific locations and objects in documents</li><li>1.1.4 Show and hide formatting symbols and hidden text</li></ul>                                                                                                    | C.2                   |
| 1.2 | Format documents  1.2.1 Set up document pages  Add custom margins  Change page orientation Change paper size  1.2.2 Apply style sets  1.2.3 Insert and modify headers and footers  Insert header and footer elements Add built-in headers and footers  Make the first page different Make odd and even pages different Make odd and even pages different Add watermarks Add page borders | 4.5, 4.9, 4.11<br>C.2 |
| 1.3 | Save and share documents                                                                                                    | 3.1, 3.3, 3.6<br>4.2  |
|     | <ul> <li>1.3.1 Save and export documents in alternative file formats</li> <li>1.3.2 Modify built-in document properties</li> <li>1.3.3 Modify print settings <ul> <li>Print collated and uncollated</li> <li>Print one sided and two sided</li> </ul> </li> </ul>                                                                                                    | C.2                   |

|     | Print multiple pages per sheet     1.3.4 Share documents electronically                                                                                                    |                      |
|-----|----------------------------------------------------------------------------------------------------|----------------------|
| 1.4 | Inspect documents for issues  1.4.1 Locate and remove hidden properties and personal information 1.4.2 Locate and correct accessibility issues 1.4.3 Locate and correct compatibility issues                                                                                                    | 3.6<br>C.2           |
| 2.0 | Insert and Format Text, Paragraphs, and Sections                                                                                                    |                      |
| 2.1 | Insert text and paragraphs                                                                                                    | 3.4<br>4.7           |
|     | 2.1.1 Find and replace text 2.1.2 Insert symbols and special characters                                                                                                    | C.2                  |
| 2.2 | Format text and paragraphs                                                                                                    | 4.3, 4.4, 4.9<br>5.5 |
|     | <ul> <li>2.2.1 Apply text effects</li> <li>2.2.2 Apply formatting by using Format Painter</li> <li>2.2.3 Set line and paragraph spacing and indentation</li> <li>2.2.4 Apply built-in character and paragraph styles</li> <li>2.2.5 Clear formatting</li> </ul>                                                 | C.2                  |
| 2.3 | Create and configure document sections  2.3.1 Format text in multiple columns 2.3.2 Insert page, section, and column breaks 2.3.3 Change page setup options for a section  Change columns, margins, and page orientation for a section  Change columns, margins, and page orientation "From this point forward" | 4.5, 4.11<br>C.2     |
| 3.0 | Manage Tables and Lists                                                                                                    |                      |
| 3.1 | Create tables                                                                                                    | 4.8                  |

|     | 3.1.1 Convert text to tables 3.1.2 Convert tables to text 3.1.3 Create tables by specifying rows and columns                                                                                                    | C.2         |
|-----|----------------------------------------------------------------------------------------------------|-------------|
| 3.2 | Modify tables  3.2.1 Sort table data 3.2.2 Configure cell margins and spacing 3.2.3 Merge and split cells 3.2.4 Resize tables, rows, and columns 3.2.5 Split tables 3.2.6 Configure a repeating row header                                                                                                    | 4.8<br>C.2  |
| 3.3 | 3.3.1 Format paragraphs as numbered and bulleted lists 3.3.2 Change bullet characters and number formats 3.3.3 Define custom bullet characters and number formats  Use an image as a bullet Use a character from a different font as a bullet 3.3.4 Increase and decrease list levels 3.3.5 Restart and continue list numbering 3.3.6 Set starting number values | 4.4<br>C.2  |
| 4.0 | Create and Manage References                                                                                                    |             |
| 4.1 | Create and manage reference elements  4.1.1 Insert footnotes and endnotes 4.1.2 Modify footnote and endnote properties  Convert footnotes to endnotes  Convert endnotes to footnotes                                                                                                    | 4.10<br>C.2 |
| 4.2 | Create and manage reference tables  4.2.1 Insert tables of contents 4.2.2 Customize tables of contents                                                                                                    | 4.10<br>C.2 |

|     | <ul> <li>Show page numbers</li> <li>Modify tab leader</li> <li>Change number of shown levels</li> </ul>                                        |                 |
|-----|----------------------------------------------------------------------------------------------------|-----------------|
| 5.0 | Insert and Format Graphic Elements                                                                                                    |                 |
| 5.1 | Insert illustrations and text boxes                                                                                                    | 3.5<br>4.7      |
|     | 5.1.1 Insert shapes 5.1.2 Insert pictures                                                                                                    | 6.6             |
|     | 5.1.3 Insert 3D models 5.1.4 Insert SmartArt graphics 5.1.5 Insert screenshots and screen clippings 5.1.6 Insert text boxes 5.1.7 Insert icons | C.2             |
| 5.2 | Format illustrations and text boxes                                                                                                    | 3.5<br>4.7      |
|     | 5.2.1 Apply artistic effects 5.2.2 Apply picture effects and picture styles                                                                    | 6.6             |
|     | 5.2.3 Remove picture backgrounds 5.2.4 Format graphic elements 5.2.5 Format SmartArt graphics 5.2.6 Format 3D models                           | C.2             |
| 5.3 | Add text to graphic elements                                                                                                    | 3.5<br>4.7      |
|     | 5.3.1 Add and modify text in text boxes                                                                                                    | 6.6             |
|     | 5.3.2 Add and modify text in shapes 5.3.3 Add and modify SmartArt graphic content                                                              | C.2             |
| 5.4 | Modify graphic elements                                                                                                    | 3.5, 3.6<br>4.7 |
|     | 5.4.1 Position objects  o Position objects with the mouse o Position objects with alignment tools 5.4.2 Wrap text around objects               | C.2             |

|     | 5.4.3 Add alternative text to objects for accessibility                                                                                                |            |
|-----|----------------------------------------------------------------------------------------------------|------------|
| 6.0 | Manage Document Collaboration                                                                                                    |            |
| 6.1 | Add and manage comments  6.1.1 Add comments 6.1.2 Review and reply to comments 6.1.3 Resolve comments 6.1.4 Delete comments                            | 3.6<br>C.2 |
| 6.2 | Manage change tracking  6.2.1 Track changes 6.2.2 Review tracked changes 6.2.3 Accept and reject tracked changes 6.2.4 Lock and unlock change tracking | 3.6<br>C.2 |

#### Objective Mapping: MOS Excel Associate 2019 (MO-200) Objectives to LabSim Section

The TestOut Office Pro course and certification exam cover the following Microsoft Excel 2019 (MO-200) objectives:

| #   | Domain                                                                                                    | Module.Section              |
|-----|----------------------------------------------------------------------------------------------------|-----------------------------|
| 1.0 | Manage Worksheets and Workbooks                                                                                                    |                             |
| 1.1 | Import data into workbooks  1.1.1 Import data from .txt files 1.1.2 Import data from .csv files                                                                                                    | 5.2<br>B.4                  |
| 1.2 | Navigate within documents  1.2.1 Search for data within a workbook  1.2.2 Navigate to named cells, ranges, or workbook elements  1.2.3 Insert and remove hyperlinks                                                                                                    | 3.4<br>5.7<br>B.4           |
| 1.3 | Format worksheets and workbooks  1.3.1 Modify page setup  1.3.2 Adjust row height and column width  1.3.3 Customize headers and footers                                                                                                    | 5.4, 5.5<br>B.4             |
| 1.4 | Customize options and views  1.4.1 Customize the Quick Access toolbar 1.4.2 Display and modify workbook content in different views  Display content in Normal view Display content in Page Layout view  1.4.3 Freeze worksheet rows and columns Freeze a single row or column Freeze multiple rows and columns  1.4.4 Change window views  1.4.5 Modify basic workbook properties | 3.2<br>5.3, 5.4, 5.7<br>B.4 |

|     | 1.4.6 Display formulas                                                                                                    |                             |
|-----|----------------------------------------------------------------------------------------------------|-----------------------------|
| 1.5 | Configure content for collaboration  1.5.1 Set a print area 1.5.2 Save workbooks in alternative file formats 1.5.3 Configure print settings 1.5.4 Inspect workbooks for issues                                                                                                    | 3.1, 3.3<br>5.2, 5.4<br>B.4 |
| 2.0 | Manage Data Cells and Ranges                                                                                                    |                             |
| 2.1 | Manipulate data in worksheets  2.1.1 Paste data by using special paste options  Paste values Paste formulas Paste transposed  2.1.2 Fill cells by using Auto Fill  2.1.3 Insert and delete multiple columns or rows  2.1.4 Insert and delete cells                                                                                                    | 5.3, 5.6, 5.7<br>B.4        |
| 2.2 | 2.2.1 Merge and unmerge cells 2.2.2 Modify cell alignment, orientation, and indentation 2.2.3 Format cells by using Format Painter 2.2.4 Wrap text within cells 2.2.5 Apply number formats 2.2.6 Apply cell formats from the Format Cells dialog box  Apply custom borders Change text alignment and direction Apply special number formatting 2.2.7 Apply cell styles 2.2.8 Clear cell formatting | 5.3, 5.5<br>B.4             |
| 2.3 | Define and reference named ranges  2.3.1 Define a named range                                                                                                    | 5.7, 5.9<br>B.4             |

|     | 2.3.2 Name a table                                                                                                    |                      |
|-----|----------------------------------------------------------------------------------------------------|----------------------|
| 2.4 | Summarize data visually  2.4.1 Insert Sparklines 2.4.2 Apply built-in conditional formatting 2.4.3 Remove conditional formatting    | 5.9<br>B.4           |
| 3.0 | Manage Tables and Table Data                                                                                                    |                      |
| 3.1 | Create and format tables  3.1.1 Create Excel tables from cell ranges 3.1.2 Apply table styles 3.1.3 Convert tables to cell ranges   | 5.9<br>B.4           |
| 3.2 | Modify tables  3.2.1 Add or remove table rows and columns 3.2.2 Configure table style options 3.2.3 Insert and configure total rows | 5.9<br>B.4           |
| 3.3 | Filter and sort table data  3.3.1 Filter records  3.3.2 Sort data by multiple columns                                               | 5.9<br>B.4           |
| 4.0 | Perform Operations by using Formulas and Functions                                                                                  |                      |
| 4.1 | Insert references  4.1.1 Insert relative, absolute, and mixed references  4.1.2 Reference named ranges and named tables in formulas | 5.6, 5.7, 5.9<br>B.4 |

| 4.2 | Calculate and transform data  4.2.1 Perform calculations by using the AVERAGE(), MAX(), MIN(), and SUM() functions 4.2.2 Count cells by using the COUNT(), COUNTA(), and COUNTBLANK() functions 4.2.3 Perform conditional operations by using the IF() function | 5.6, 5.7<br>B.4   |
|-----|----------------------------------------------------------------------------------------------------|-------------------|
| 4.3 | Format and modify text  4.3.1 Format text by using RIGHT(), LEFT(), and MID() functions 4.3.2 Format text by using UPPER(), LOWER(), and LEN() functions 4.3.3 Format text by using the CONCAT() and TEXTJOIN() functions                                       | 5.6<br>B.4        |
| 5.0 | Manage Charts                                                                                                    |                   |
| 5.1 | Create charts  5.1.1 Create charts  5.2.1 Create chart sheets                                                                                                    | 5.8<br>B.4        |
| 5.2 | 5.2.1 Add data series to charts 5.2.2 Switch between rows and columns in source data 5.2.3 Add and modify chart elements  Customize data labels  Add and remove axis titles  Add a chart legend                                                                 | 5.8<br>B.4        |
| 5.3 | Format charts  5.3.1 Apply chart layouts 5.3.2 Apply chart styles 5.3.3 Add alternative text to charts for accessibility                                                                                                    | 3.6<br>5.8<br>B.4 |

#### Objective Mapping: MOS Excel Associate 365 Apps (MO-210) Objectives to LabSim Section

The TestOut Office Pro course and certification exam cover the following Microsoft Excel 365 (MO-210) objectives:

| #   | Domain                                                                                                    | Module.Section              |
|-----|----------------------------------------------------------------------------------------------------|-----------------------------|
| 1.0 | Manage Worksheets and Workbooks                                                                                                    |                             |
| 1.1 | Import data into workbooks  1.1.1 Import data from text files 1.1.2 Import data from online sources                                                                                                    | 5.2<br>C.4                  |
| 1.2 | Navigate within documents  1.2.1 Search for data within a workbook  1.2.2 Navigate to named cells, ranges, or workbook elements  1.2.3 Insert and remove hyperlinks                                                                                                    | 3.4<br>5.7<br>C.4           |
| 1.3 | Format worksheets and workbooks  1.3.1 Modify page setup 1.3.2 Adjust row height and column width 1.3.3 Customize headers and footers                                                                                                    | 5.4, 5.5<br>C.4             |
| 1.4 | Customize options and views  1.4.1 Manage the Quick Access toolbar 1.4.2 Display and modify worksheets in different views  Display content in Normal view Display content in Page Layout view  1.4.3 Freeze worksheet rows and columns Freeze a single row or column Freeze multiple rows and columns  1.4.4 Change window views  1.4.5 Modify built-in workbook properties | 3.2<br>5.3, 5.4, 5.7<br>C.4 |

|     | 1.4.6 Display formulas                                                                                                    |                                  |
|-----|----------------------------------------------------------------------------------------------------|----------------------------------|
| 1.5 | Configure content for collaboration  1.5.1 Set a print area 1.5.2 Save and export workbooks in alternative file formats 1.5.3 Configure print settings 1.5.4 Inspect workbooks and correct issues 1.5.5 Manage comments and notes                                                                                                    | 3.1, 3.3, 3.6<br>5.2, 5.4<br>C.4 |
| 2.0 | Manage Data Cells and Ranges                                                                                                    |                                  |
| 2.1 | Manipulate data in worksheets  2.1.1 Paste data by using special paste options  Paste values Paste formulas Paste transposed  2.1.2 Fill cells by using Auto Fill  2.1.3 Insert and delete multiple columns or rows  2.1.4 Insert and delete cells  2.1.5 Generate numeric data by using RANDBETWEEN() and SEQUENCE()                                                                                                    | 5.3, 5.6, 5.7<br>C.4             |
| 2.2 | 2.2.1 Merge and unmerge cells 2.2.2 Modify cell alignment, orientation, and indentation 2.2.3 Format cells by using Format Painter 2.2.4 Wrap text within cells 2.2.5 Apply number formats 2.2.6 Apply cell formats from the Format Cells dialog box  Apply custom borders Change text alignment and direction Apply special number formatting 2.2.7 Apply cell styles 2.2.8 Clear cell formatting 2.2.9 Format multiple worksheets by grouping | 5.3, 5.5<br>C.4                  |

| 2.3 | Define and reference named ranges  2.3.1 Define a named range  2.3.2 Reference a named range                                        | 5.7<br>C.4           |
|-----|----------------------------------------------------------------------------------------------------|----------------------|
| 2.4 | Summarize data visually  2.4.1 Insert Sparklines 2.4.2 Apply built-in conditional formatting 2.4.3 Remove conditional formatting    | 5.9<br>C.4           |
| 3.0 | Manage Tables and Table Data                                                                                                    |                      |
| 3.1 | Create and format tables  3.1.1 Create Excel tables from cell ranges 3.1.2 Apply table styles 3.1.3 Convert tables to cell ranges   | 5.9<br>C.4           |
| 3.2 | Modify tables  3.2.1 Add or remove table rows and columns 3.2.2 Configure table style options 3.2.3 Insert and configure total rows | 5.9<br>C.4           |
| 3.3 | Filter and sort table data  3.3.1 Filter records  3.3.2 Sort data by multiple columns                                               | 5.9<br>C.4           |
| 4.0 | Perform Operations by using Formulas and Functions                                                                                  |                      |
| 4.1 | Insert references 4.1.1 Insert relative, absolute, and mixed references                                                             | 5.6, 5.7, 5.9<br>C.4 |

|     | 4.1.2 Use structured references in formulas                                                                                                    |                 |
|-----|----------------------------------------------------------------------------------------------------|-----------------|
| 4.2 | 4.2.1 Perform calculations by using the AVERAGE(), MAX(), MIN(), and SUM() functions 4.2.2 Count cells by using the COUNT(), COUNTA(), and COUNTBLANK() functions 4.2.3 Perform conditional operations by using the IF() function 4.2.4 Sort data using the SORT() function 4.2.5 Get unique values by using the UNIQUE() function | 5.6, 5.7<br>C.4 |
| 4.3 | 4.3.1 Format text by using RIGHT(), LEFT(), and MID() functions 4.3.2 Format text by using UPPER(), LOWER(), and LEN() functions 4.3.3 Format text by using the CONCAT() and TEXTJOIN() functions                                                                                                    | 5.6<br>C.4      |
| 5.0 | Manage Charts                                                                                                    |                 |
| 5.1 | Create charts 5.1.1 Create charts                                                                                                    | 5.8<br>C.4      |
|     | 5.2.1 Create chart sheets                                                                                                    |                 |
| 5.2 | 5.2.1 Create chart sheets  Modify charts  5.2.1 Add data series to charts 5.2.2 Switch between rows and columns in source data 5.2.3 Add and modify chart elements                                                                                                    | 5.8<br>C.4      |

#### Objective Mapping: MOS PowerPoint Associate 2019 (MO-300) Objectives to LabSim Section

#### The TestOut Office Pro course and certification exam cover the following Microsoft PowerPoint 2019 (MO-300) objectives:

| #   | Domain                                                                                                    | Module.Section               |
|-----|----------------------------------------------------------------------------------------------------|------------------------------|
| 1.0 | Manage Presentations                                                                                                    |                              |
| 1.1 | Modify slide masters, handout masters, and note masters  1.1.1 Change the slide master theme or background 1.1.2 Modify slide master content 1.1.3 Create slide layouts 1.1.4 Modify slide layouts 1.1.5 Modify the handout master 1.1.6 Modify the notes master | 6.5<br>B.6                   |
| 1.2 | Change presentation options and views  1.2.1 Change slide size 1.2.2 Display presentations in different views 1.2.3 Set basic file properties                                                                                                    | 3.1<br>6.4, 6.5, 6.10<br>B.6 |
| 1.3 | Configure print settings for presentations  1.3.1 Print all or part of a presentation 1.3.2 Print notes pages 1.3.3 Print handouts 1.3.4 Print in color, grayscale, or black and white                                                                           | 6.10<br>B.6                  |
| 1.4 | Configure and present slide shows  1.4.1 Create custom slide shows 1.4.2 Configure slide show options 1.4.3 Rehearse slide show timing 1.4.4 Set up slide show recording options 1.4.5 Present slide shows by using Presenter View                               | 6.10<br>B.6                  |

| 1.5 | Prepare presentations for collaboration  1.5.1 Mark presentations as final 1.5.2 Protect presentations by using passwords 1.5.3 Inspect presentations for issues 1.5.4 Add and manage comments 1.5.5 Preserve presentation content 1.5.6 Export presentations to other formats | 3.6<br>6.10<br>B.6        |
|-----|----------------------------------------------------------------------------------------------------|---------------------------|
| 2.0 | Manage Slides                                                                                                    |                           |
| 2.1 | Insert slides  2.1.1 Import Word document outlines 2.1.2 Insert slides from another presentation 2.1.3 Insert slides and select slide layouts 2.1.4 Insert Summary Zoom slides 2.1.5 Duplicate slides                                                                          | 6.2, 6.3, 6.4, 6.9<br>B.6 |
| 2.2 | Modify slides  2.2.1 Hide and unhide slides 2.2.2 Modify individual slide backgrounds 2.2.3 Insert slide headers, footers, and page numbers                                                                                                    | 6.2, 6.4, 6.5<br>B.6      |
| 2.3 | Order and group slides  2.3.1 Create sections 2.3.2 Modify slide order 2.3.3 Rename sections                                                                                                    | 6.2<br>B.6                |
| 3.0 | Insert and Format Text, Shapes, and Images                                                                                                    |                           |
| 3.1 | Format text  3.1.1 Apply formatting and styles to text 3.1.2 Format text in multiple columns                                                                                                    | 4.4<br>6.3<br>B.6         |

|     | 3.1.3 Create bulleted and numbered lists                                                                                                    |                             |
|-----|----------------------------------------------------------------------------------------------------|-----------------------------|
| 3.2 | Insert links  3.2.1 Insert hyperlinks 3.2.2 Insert Section Zoom links and Slide Zoom links                                                                                                    | 6.8, 6.9<br>B.6             |
| 3.3 | Insert and format images  3.3.1 Resize and crop images 3.3.2 Apply built-in styles and effects to images 3.3.3 Insert screenshots and screen clippings                                                                                                    | 6.8<br>B.6                  |
| 3.4 | Insert and format graphic elements  3.4.1 Insert and change shapes 3.4.2 Draw by using digital ink 3.4.3 Add text to shapes and text boxes 3.4.4 Resize shapes and text boxes 3.4.5 Format shapes and text boxes 3.4.6 Apply built-in styles to shapes and text boxes 3.4.7 Add alt text to graphic elements for accessibility | 3.6<br>6.3, 6.6<br>B.6      |
| 3.5 | Order and group objects on slides  3.5.1 Order shapes, images, and text boxes 3.5.2 Align shapes, images, and text boxes 3.5.3 Group shapes and images 3.5.4 Display alignment tools                                                                                                    | 3.5<br>6.3, 6.6, 6.8<br>B.6 |
| 4.0 | Insert Tables, Charts, SmartArt, 3D Models, and Media                                                                                                    |                             |
| 4.1 | Insert and format tables  4.1.1 Create and insert tables 4.1.2 Insert and delete table rows and columns                                                                                                    | 6.7<br>B.6                  |

|     | 4.1.3 Apply built-in table styles                                                                                                    |            |
|-----|----------------------------------------------------------------------------------------------------|------------|
| 4.2 | Insert and modify charts  4.2.1 Create and insert charts 4.2.2 Modify charts                                                                               | 6.7<br>B.6 |
| 4.3 | Insert and format SmartArt graphics  4.3.1 Insert SmartArt graphics 4.3.2 Convert lists to SmartArt graphics 4.3.3 Add and modify SmartArt graphic content | 6.6<br>B.6 |
| 4.4 | Insert and modify 3D models  4.4.1 Insert 3D models 4.4.2 Modify 3D models                                                                                 | 6.9<br>B.6 |
| 4.5 | Insert and manage media  4.5.1 Insert audio and video clips 4.5.2 Create and insert screen recordings 4.5.3 Configure media playback options               | 6.8<br>B.6 |
| 5.0 | Apply Transitions and Animations                                                                                                    |            |
| 5.1 | Apply and configure slide transitions  5.1.1 Apply basic and 3D slide transitions  5.1.2 Configure transition effects                                      | 6.9<br>B.6 |
| 5.2 | Animate slide content  5.2.1 Animate text and graphic elements 5.2.2 Animate 3D models                                                                     | 6.9<br>B.6 |

|     | <ul><li>5.2.3 Configure animation effects</li><li>5.2.4 Configure animation paths</li><li>5.2.5 Reorder animations on a slide</li></ul> |            |
|-----|----------------------------------------------------------------------------------------------------|------------|
| 5.3 | Set timing for transitions                                                                                                    | 6.9<br>B.6 |
|     | <ul><li>5.3.1 Set transition effect duration</li><li>5.3.2 Configure transition start and finish options</li></ul>                      |            |

#### Objective Mapping: MOS PowerPoint Associate 365 Apps (MO-100) Objectives to LabSim Section

The TestOut Office Pro course and certification exam cover the following Microsoft PowerPoint 365 (MO-310) objectives:

| #   | Domain                                                                                                    | Module.Section               |
|-----|----------------------------------------------------------------------------------------------------|------------------------------|
| 1.0 | Manage Presentations                                                                                                    |                              |
| 1.1 | Modify slide masters, handout masters, and note masters  1.1.1 Change the slide master theme or background 1.1.2 Modify slide master content 1.1.3 Create slide layouts 1.1.4 Modify slide layouts 1.1.5 Modify the handout master 1.1.6 Modify the notes master | 6.5<br>C.6                   |
| 1.2 | Change presentation options and views  1.2.1 Change slide size 1.2.2 Display presentations in different views 1.2.3 Modify built-in presentation properties                                                                                                    | 3.1<br>6.4, 6.5, 6.10<br>C.6 |
| 1.3 | Configure print settings for presentations  1.3.1 Print slides 1.3.2 Print notes pages 1.3.3 Print handouts                                                                                                    | 6.10<br>C.6                  |
| 1.4 | Configure and present slide shows  1.4.1 Create custom slide shows 1.4.2 Configure slide show options 1.4.3 Rehearse slide show timing 1.4.4 Set up slide show recording options 1.4.5 Present slide shows by using Presenter View                               | 6.10<br>C.6                  |

| 1.5 | Prepare presentations for collaboration  1.5.1 Restrict editing 1.5.2 Protect presentations by using passwords 1.5.3 Inspect presentations and correct issues 1.5.4 Manage comments 1.5.5 Preserve presentation content 1.5.6 Export presentations to other formats | 3.6<br>6.10<br>C.6        |
|-----|----------------------------------------------------------------------------------------------------|---------------------------|
| 2.0 | Manage Slides                                                                                                    |                           |
| 2.1 | Insert slides  2.1.1 Import Word document outlines 2.1.2 Insert slides from another presentation 2.1.3 Insert slides and select slide layouts 2.1.4 Insert Summary Zoom slides 2.1.5 Duplicate slides                                                               | 6.2, 6.3, 6.4, 6.9<br>C.6 |
| 2.2 | Modify slides  2.2.1 Hide and unhide slides 2.2.2 Modify individual slide backgrounds 2.2.3 Insert slide headers, footers, and page numbers                                                                                                    | 6.2, 6.4, 6.5<br>C.6      |
| 2.3 | Order and group slides  2.3.1 Create sections 2.3.2 Reorder slides and sections 2.3.3 Rename sections                                                                                                    | 6.2<br>C.6                |
| 3.0 | Insert and Format Text, Shapes, and Images                                                                                                    |                           |
| 3.1 | Format text  3.1.1 Apply formatting and styles to text 3.1.2 Format text in multiple columns                                                                                                    | 4.4<br>6.3<br>C.6         |

|     | 3.1.3 Create bulleted and numbered lists                                                                                                    |                             |
|-----|----------------------------------------------------------------------------------------------------|-----------------------------|
| 3.2 | Insert links  3.2.1 Insert hyperlinks 3.2.2 Insert Section Zoom links and Slide Zoom links                                                                                                    | 6.8, 6.9<br>C.6             |
| 3.3 | Insert and format images  3.3.1 Resize and crop images 3.3.2 Apply built-in styles and effects to images 3.3.3 Insert screenshots and screen clippings                                                                                                    | 6.8<br>C.6                  |
| 3.4 | Insert and format graphic elements  3.4.1 Insert graphic elements 3.4.2 Draw by using digital ink 3.4.3 Add text to graphic elements 3.4.4 Resize graphic elements 3.4.5 Format graphic elements 3.4.6 Apply built-in styles to graphic elements 3.4.7 Add alt text to graphic elements for accessibility | 3.6<br>6.3, 6.6<br>C.6      |
| 3.5 | Order and group objects on slides  3.5.1 Order slide content 3.5.2 Align slide content 3.5.3 Group slide content 3.5.4 Display alignment tools                                                                                                    | 3.5<br>6.3, 6.6, 6.8<br>C.6 |
| 4.0 | Insert Tables, Charts, SmartArt, 3D Models, and Media                                                                                                    |                             |
| 4.1 | Insert and format tables  4.1.1 Create and insert tables 4.1.2 Insert and delete table rows and columns                                                                                                    | 6.7<br>C.6                  |

|     | 4.1.3 Apply built-in table styles                                                                                                    |            |
|-----|----------------------------------------------------------------------------------------------------|------------|
| 4.2 | Insert and modify charts  4.2.1 Create and insert charts 4.2.2 Modify charts                                                                                        | 6.7<br>C.6 |
| 4.3 | Insert and format SmartArt graphics  4.3.1 Insert SmartArt graphics 4.3.2 Convert between SmartArt graphics and lists 4.3.3 Add and modify SmartArt graphic content | 6.6<br>C.6 |
| 4.4 | Insert and modify 3D models  4.4.1 Insert 3D models 4.4.2 Modify 3D model appearance                                                                                | 6.9<br>C.6 |
| 4.5 | Insert and manage media  4.5.1 Insert audio and video clips 4.5.2 Create and insert screen recordings 4.5.3 Configure media playback options                        | 6.8<br>C.6 |
| 5.0 | Apply Transitions and Animations                                                                                                    |            |
| 5.1 | Apply and configure slide transitions  5.1.1 Apply basic and 3D slide transitions  5.1.2 Configure transition effects and timing                                    | 6.9<br>C.6 |
| 5.2 | Animate slide content  5.2.1 Animate text and graphic elements 5.2.2 Animate 3D models                                                                              | 6.9<br>C.6 |

|  | <ul><li>5.2.3 Configure animation effects and timing</li><li>5.2.4 Configure animation paths</li><li>5.2.5 Reorder animations on a slide</li></ul> |  |  |
|--|----------------------------------------------------------------------------------------------------|--|--|
|--|----------------------------------------------------------------------------------------------------|--|--|